# **Allegro Quick Reference**

Public domain. Version 2006-03-30 [\(changes\)](http://oregonstate.edu/~barnesc/quick_reference_changelog.txt).

connellybarnes@yahoo.com

Translated to [Japanese](http://www.ayu.ics.keio.ac.jp/~osawa/allegro/reference.html) by Ohsawa Hirotaka.

- 1. [General](#page-0-0)
- 2. [Graphics](#page-0-1)
- 3. [Bitmap Commands](#page-2-0)
- 4. [Video Modes](#page-2-1)
- 5. [Double-Buffering](#page-3-0)
- 6. [Colors](#page-4-0)
- 7. [Timers](#page-5-0)
- 8. [Text Output](#page-6-0)
- 9. [Keyboard Input](#page-7-0)
- 10. [Mouse Input](#page-8-0)
- 11. [Sound Output](#page-8-1)
- 12. [Collision Detection](#page-9-0)
- 13. [Translucency](#page-10-0)
- 14. [Angles and Math](#page-10-1)
- 15. [Examples](#page-10-2)
- 16. [Technical Information](#page-11-0)

# **1. General:**

*#include <allegro.h>* Press Ctrl+Alt+End to end any Allegro program. Call allegro\_init() at the very start of all programs. Place END\_OF\_MAIN(); after the main() method.

# <span id="page-0-0"></span>**2. Graphics:**

<span id="page-0-1"></span>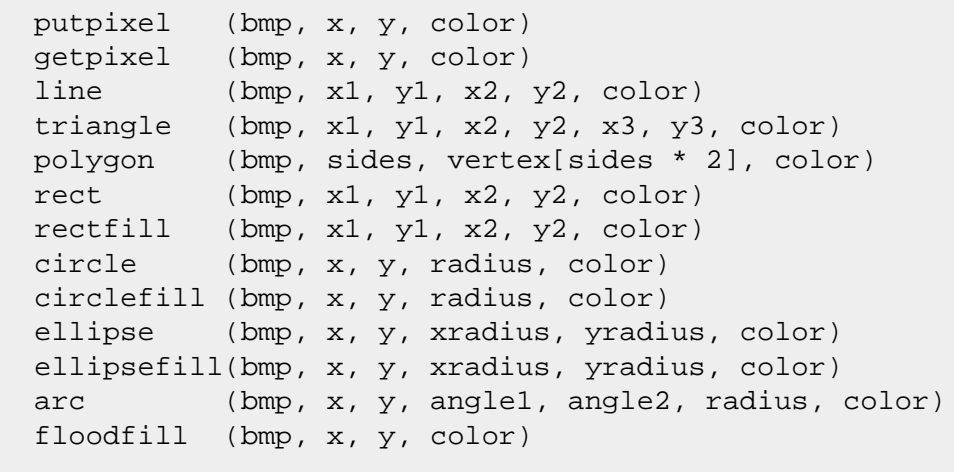

All graphics commands take integer arguments. See the sections on [Angles](#page-10-1)and [Colorsf](#page-4-0)or how to convert an angle or color value to Allegro's integer format.

#### **3. Bitmap Commands:**

```
 BITMAP *bmp;
 bmp = create_bitmap(width, height)
 bmp = load_bitmap("filename.bmp|pcx|tga|lbm", 0)
 destroy_bitmap(bmp)
 clear(bmp)
 clear_to_color(bmp, color)
 draw_sprite(bmp, sprite, x, y)
 draw_sprite_v_flip(bmp, sprite, x, y)
 draw_sprite_h_flip(bmp, sprite, x, y)
 draw_sprite_vh_flip(bmp, sprite, x, y)
 rotate_sprite(bmp, sprite, x, y, angle)
 stretch_sprite(bmp, sprite, x, y, spritew, spriteh)
 blit(source_bmp, dest_bmp, xsrc, ysrc, xdest, ydest, width, height)
 stretch_blit(src, dest, xsrc, ysrc, srcw, srch, xdest, ydest, destw, desth)
```
Pronounce the first variable as "bitmap pointer to bmp". A bitmap pointer is simply a reference to some memory which has been created dynamically. Bitmap dimensions can be determined through 'bmp->w' and 'bmp->h'.

Make sure the video mode is set up before calling any of the bitmap functions, or your bitmap will be in the wrong color depth. The operating system will automatically reclaim an application's memory on exit, so you do not necessarily need to call destroy\_bitmap(...) on every bitmap that has been created or loaded. However, it is very important that you call destroy\_bitmap (...) on temporary bitmaps created within procedures, or else your application will run out of memory and die a painful death.

Bitmaps created with create\_bitmap(...) will initially contain random pixels. If you don't want the user to be looking at randomly colored pixels, then the bitmap should be cleared before drawing commands are used with it.

Draw\_sprite draws a sprite bitmap onto a larger bitmap, typically the screen or a buffer. To make part of a sprite transparent, the special "mask color" can be used. In truecolor modes, the mask color is RGB(255, 0, 255) - or maximum red and blue, zero green. In 8-bit mode, the mask color is color 0. Both draw\_sprite and rotate\_sprite draw the sprite with (x, y) as the upper left coordinate. To have a sprite revolve around its center, rather than the upper-left, use the following formula:

rotate\_sprite(bmp, sprite, x-sprite->w/2, y-sprite->h/2, angle)

Blit is an image-copying function that stands for "BLock Image Transfer". The parameters are fairly straightforward: it copies a rectangle of pixels from somewhere on a source bitmap to a different location on a destination bitmap. Stretch\_blit allows for the source and destination rectangles to be of different sizes, which produces a stretching effect.

You may also wish to make an intermediate loading function which will quit with an error if a bitmap is not found:

```
 BITMAP *load_image(char *filename) {
  BITMAP *result = load_bitmap(filename, 0);
   if (!result) {
     set_gfx_mode(GFX_TEXT, 0, 0, 0, 0);
     printf("Could not load resource: %s\n", filename);
    exit(0); }
```

```
 return result;
 }
```
<span id="page-2-0"></span>The C++ stream 'cout' could be used in place of printf(...), but printf is good practice for the Allegro text output commands, which take the same formatting strings as printf. See Section ['Text Output'](#page-6-0)for more information.

\* See the section on ['Colors'f](#page-4-0)or how to pass a color value to the clear\_to\_color(...) function.

# **4. Video Modes:**

```
set color depth(depth)
 set_gfx_mode(GFX_AUTODETECT|GFX_AUTODETECT_WINDOWED, screen_width, screen_height, 0, 
0);
```
Color depth can be either 8, 15, 16, 24 or 32, and should always be selected before entering a video mode with set\_gfx\_mode. The 8-bit color depth uses the standard VGA palette, the same as QBASIC, but isn't as good for complicated graphics.

Valid screen dimensions include: 320x240, 640x480, 800x600 and 1024x768.

Not all monitors support every color depth, so truecolor (non 8-bit) applications should be ready to try different color depths if one color depth fails. This can be done by checking the return value of set\_gfx\_mode: if the returned value is nonzero, then the color depth is unavailable.

To find an available color depth:

```
int scr width = 640, scr height = 480;
 int depth_select(int depth) {
   set_color_depth(depth);
   return set_gfx_mode(GFX_AUTODETECT, scr_width, scr_height, 0, 0) == 0;
 }
 int main() {
  allegro_init();
   depth_select(32) || depth_select(24) || depth_select(16) || depth_select(15); 
 }
```
#### <span id="page-2-1"></span>**5. Double Buffering:**

Drawing directly to the screen invariably results in flicker. Due to the undesirable nature of flicker, programmers historically developed complicated methods of erasing old pixels while simultaneously drawing new pixels to the screen. Today, those methods are both inefficient (in terms of code complexity) and counter-intuitive. Double-buffering solves all these problems, and makes the act of erasing old images a thing of the past.

Double Buffering Method:

 Create a bitmap which is not visible, but is the same size as the screen. This is called the "back buffer". Do

Clear the back buffer.

 Draw all graphics to the back buffer. Copy the back buffer to the screen (or the "front buffer"). Repeat until the program is ended.

Using the double buffer method, all graphics are always redrawn to the newly cleared buffer, during every single frame. So there is a fundamental change from the QBASIC-style of program that would draw the background to the screen, forget about the background, and move objects around, restoring the background colors as the objects move. In the double-buffered rendering method, the background is ALWAYS copied entirely to the buffer, all objects are then drawn to the buffer, and the final resulting image is copied to the screen.

When used for rendering anything other than 3d graphics, the double buffer method often ends up being faster than drawing directly to the screen, because memory bitmaps can be accessed faster than video bitmaps.

Double-buffering with a black background:

```
init\_all(); /* choose a video mode and install keyboard */
 BITMAP *buffer = create_bitmap(scr_width, scr_height);
 while (!key[KEY_ESC]) {
   clear(buffer);
  /* ...draw all objects... */
   blit(buffer, screen, 0, 0, 0, 0, buffer->w, buffer->h);
 }
```
Double-buffering with a full-screen bitmapped background:

```
init\_all(); /* choose a video mode and install keyboard */
 BITMAP *buffer = create_bitmap(scr_width, scr_height);
 BITMAP *background = load_bitmap("background.bmp", 0);
 while (!key[KEY_ESC]) {
   blit(background, buffer, 0, 0, 0, 0, background->w, background->h);
   /* ...draw all objects... */
   blit(buffer, screen, 0, 0, 0, 0, buffer->w, buffer->h);
 }
```
<span id="page-3-0"></span>For information on how Allegro's keyboard input routines work, see the section ['Keyboard Input'](#page-7-0).

# **6. Colors:**

```
 makecol(red, green, blue)
 getr(color)
 getg(color)
 getb(color)
 hsv_to_rgb(hue, sat, lum, &r, &g, &b)
 rgb_to_hsv(r, g, b, &hue, &sat, &lum) 
 bitmap_mask_color(bmp)
```
Traditionally, displays have used 256-color palettes. Many programmers become familiar with the VGA palette, where 0=black, 1=blue, 15=white, etc. Those color values can still be used under Allegro, when in an 8-bit video mode. However, only 256 colors

quickly becomes limiting when designing graphics for a game. So many programmers turn to truecolor display modes for the higher graphics potential offered by a greater range of colors. This is the strength of truecolor video modes: up to 16,777,216 colors can be displayed on the screen at once. The weakness is that drawing to the screen can be slower.

In truecolor video modes, bitmap\_mask\_color(bmp) will always return the shade of magenta that is used for transparency: makecol (255, 0, 255). In 8-bit modes, bitmap\_mask\_color(bmp) will be color zero, the transparent color.

To make color values in a truecolor video mode, red, green and blue components are combined by the function makecol(...). Makecol() can be used in 8-bit modes as well, but the color chosen is not always in the palette.

Red, green and blue values range from 0 to 255. Makecol takes three color components and combines them into the integer format used by the graphics commands. Getr, getg and getb can be used to decompose a color value back into its red, green and blue color components. Functions like getpixel(...) return color values that are meaningless without splitting them up into color components, so these commands are very useful.

Some color values:

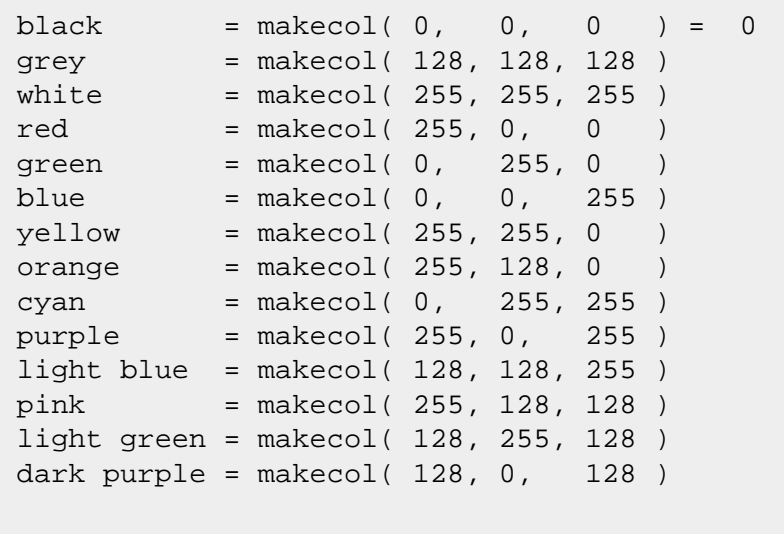

Jump on into Photoshop or Paint Shop Pro to find your favorite color's RGB values. In general, any light color can be made by taking the basic color and increasing any zero values to 128 or more. Dark colors can be made by taking the basic color and halving all color values.

Example - an image 'lighten' filter:

```
for (int y = 0; y < image->h; y++) {
 for (int x = 0; x < image->w; x++) {
   int color = getpixel(image, x, y);
   int r = getr(color) + 100;
   int g = getg(color) + 100iint b = getb(color) + 100;
    if (r > 255) { r = 255; }
   if (g > 255) { g = 255; }
   if (b > 255) { b = 255; }
    putpixel(image, x, y, makecol(r, g, b)); 
   }
 }
```
<span id="page-4-0"></span>**7. Timers:**

```
volatile double elapsed time = 0;void \_inc\_elapped_time() { elapsed_time += .001; }
 END_OF_FUNCTION(__inc_elapsed_time);
 int main() {
  allegro init();
   install_timer();
  LOCK_VARIABLE(elapsed_time);
   LOCK_FUNCTION(__inc_elapsed_time);
   install_int_ex(__inc_elapsed_time, BPS_TO_TIMER(1000)); 
   return 0;
 }
 END_OF_MAIN();
```
Somewhat cumbersome, but the above code gives a timer accurate to a couple milliseconds. Just check elapsed\_time for the floating-point time in seconds. BPS\_TO\_TIMER(1000) means to make a timer function that runs 1000 times per second, and .001 is the reciprocal of 1000. Note that timers of higher resolutions are not worth making, because Windows will cause the time to be rounded off to the nearest 5 milliseconds, regardless of how fast you try to make a timer.

A more advanced way of tracking time can often be useful for games: declare the global variables 'last time' and 'dt' as floatingpoint values. Each pass through the main game-logic loop, compute 'dt' as the difference of elapsed\_time and last\_time, and then set last\_time to elapsed\_time. Then, objects can be moved at a constant speed regardless of processor speed by adding velocity times dt to the current object position:

 $x == 100 * dt;$ 

<span id="page-5-0"></span>Where 100 is the velocity in pixels/second.

If 'dt' is consistantly used for moving objects, then taking a program like [exbounce.cppt](#page-10-2)o a very fast computer or a very slow computer will only alter the framerate; the objects will bounce around the screen at the same speed.

# **8. Text Output:**

```
textprintf_ex(bmp, font, x, y, color, -1, string, ...)
 textprintf_centre_ex(bmp, font, x, y, color, -1, string, ...) 
textprintf_right_ex(bmp, font, x, y, color, -1, string, ...)
```
The standard output (cout or printf) cannot be used reliably in graphics modes, so Allegro provides alternate text-printing functions. 'font' is a global variable that contains an 8x8 font, and can be used for simple text output. The routines above draw a font with 'color' as the foreground color and -1 (transparent) as the background color. Textprintf uses a printf-style format string to print numbers, strings, and so on. Printf-style strings use the following format to insert variables into the output:

%f - print a float value %i - print an integer value %.2f - print a float value with 2 digits after the decimal %4.2f - print a float value with 4 digits before the decimal and two after %04i - print an integer with 4 digits before the decimal %s - print a string (from a character pointer)

Examples:

```
int ival = 10;
double fval = 15.1;
 char *str = "Hello World";
 textprintf(bmp, font, 0, 0, makecol(255, 0, 0), "Red Text");
int white = makecol(255, 255, 255);
 textprintf_centre(bmp, font, scr_width/2, scr_height/2, white, "Centered");
 textprintf(bmp, font, 0, 10, white, "An integer: %i", 10);
 textprintf(bmp, font, 0, 20, white, "Integer padded with zeros: %03i", ival);
 textprintf(bmp, font, 0, 30, white, "A float: %f", fval);
 textprintf(bmp, font, 0, 40, white, "2 digits after decimal: %.2f", 23.2134);
 textprintf(bmp, font, 0, 50, white, "A string: %s", str);
```
## <span id="page-6-0"></span>**9. Keyboard Input:**

```
 install_keyboard() 
 int keypressed()
 int readkey()
 key[]
```
Call install keyboard() any time after allegro init() to set up the keyboard input routines.

The first type of keyboard input is easy: keypressed() will return whether a key was pressed, and readkey() will return that key. Similar to conio's kbhit() and getch(). One thing of note is that readkey() will return the key with extra keyboard status information, which you probably don't want. To remove the extra information, 'mod' the returned value with 256:

char ch = readkey()  $%$  256;

If no keys are currently pressed, readkey() will wait for a keypress.

The second type of keyboard input is more powerful: an array of keys indicating whether a given key is held down. This key status information is vital for smooth motion in games.

```
if (key[KEY LEFT]) { /* do something if left arrow is held */ }
if (!key[KEY_ENTER]) \{ /* do something if enter is not held */ \}
```
Key codes:

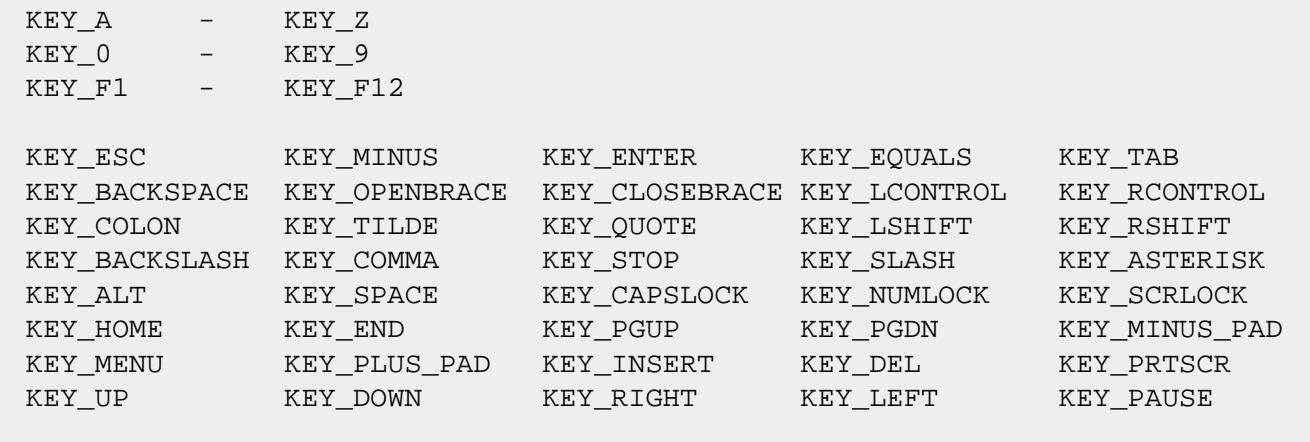

# <span id="page-7-0"></span>**10. Mouse Input:**

```
 install_mouse()
 mouse_x
 mouse_y
 mouse_b
 set_mouse_speed(xspeed, yspeed)
```
Call install\_mouse() before using the mouse commands. Mouse\_x and mouse\_y are integer variables that are always equal to the mouse position. Mouse b contains all the mouse buttons, but individual buttons can be checked:

```
if (mouse_b) \{ /* any mouse button is pressed */ \}if (mouse_b & 1) { /* left mouse button is held */ }
if (mouse_b & 2) \{ /* right mouse button is held */ \}if (mouse_b \& 4) { /* center mouse button is held */ }
```
In Allegro, by default, no mouse cursor is drawn to the screen. To make the mouse cursor visible, simply load a mouse cursor bitmap and draw it to the offscreen buffer directly before copying to the screen:

```
 BITMAP *cursor = load_bitmap("cursor.bmp", 0);
 while (!key[KEY_ESC]) {
   clear(buffer);
   draw_sprite(buffer, cursor, mouse_x, mouse_y);
   blit(buffer, screen, 0, 0, 0, 0, buffer->w, buffer->h); 
 }
```
The mouse speed defaults to '2' in both x and y directions. Higher values correspond to lower actual mouse speeds: set mouse speed(1, 1) is the fastest, and set mouse speed(10, 10) is a tenth as fast.

Often, a programmer will want to check whether a mouse button has just been clicked, i.e. gone from the up state to the down state. Checking a mouse click can be done with the following code:

```
 int mouse_clicked, last_button, current_button=0;
 while (not exited) {
  last button = current button;
   current_button = mouse_b;
   mouse_clicked = (current_button && !last_button);
   if (mouse_clicked) {
      /* happens once per click as mouse is pressed down */
 }
    /* more code */
  }
```
Checking for a mouse 'declick' event can be done in the same way.

# <span id="page-8-0"></span>**11. Sound Output:**

```
 install_sound(DIGI_AUTODETECT, MIDI_AUTODETECT, 0) 
SAMPLE *sample = load_sample("filename.wav|voc")
 play_sample(sample, volume, pan, frequency, loop)
 stop_sample(sample)
 destroy_sample(sample)
 MIDI *midi = load_midi("filename.mid")
 play_midi(midi, loop)
 destroy_midi(midi)
set volume(sample volume, midi volume)
```
In DOS, Allegro's sound output tends to either:

 1. Not work. 2. Sound horrible.

However, don't be discouraged. The sound quality is fine under the Windows version of Allegro, which can be compiled without too much trouble under Visual C/C++ or Mingw. Or you can use the DOS version and ignore the white noise in the sound output.

To use the sound functions, first call install\_sound(...). If you are not planning on using either the digital sample output or the MIDI output, you can place zeros in place of DIGI\_AUTODETECT or MIDI\_AUTODETECT.

Once the sound driver has been initialized, call load\_sample(...) and play\_sample(...) anywhere in your program as you see fit. Multiple sounds can be played at once, and will be mixed. For the play\_sample function, sound volume ranges from 0...255, panning ranges from 0...255 (0 is left speaker, 128 is center, 255 is right speaker), frequency represents the sound playback speed: 1000 will play the sample at normal rate, 500 will play it at half rate, etc. If the loop parameter is nonzero, the sound will loop until stopped by stop\_sample(...).

Set volume(...) will alter the global sound volume for digital and MIDI playback. Volume ranges  $0...255$ .

# <span id="page-8-1"></span>**12. Collision Detection:**

```
 Pseudo-code for collision-detection routine:
 For every object in the game
   For every other object
     Check if first object collides with second
     If so, process the collision:
        first.collide_event(second)
       second.collide_event(first)
     End If
   Next
 Next
```
The simplest form of collision detection can be done by treating every object in the game as a rectangle and checking if any rectangles collide.

Two rectangles of coordinates (xmin1, ymin1)-(xmax1, ymax1) and (xmin2, ymin2)-(xmax2, ymax2) are overlapping if the following is true:

```
if (xmin1 < xmax2 && ymin1 < ymax2 && xmin2 < xmax1 && ymin2 < ymax1) \{ /* objects collided */
 }
```
<span id="page-9-0"></span>This condition works in three dimensions as well, and the rule for remembering it is: "The mins are less than the maxes". If any minimum value for one rectangle is less than the other rectangle's maximum value for the same dimension, then the two rectangles collided. This equation can be derived by considering the coordinates of the overlapping region of the two rectangles.

Normally, the coordinate minimums and maximums are computed inside a check collide(a, b) type routine, and are based on the sprite's width and height. That function would presumably return either true or false, depending on whether the two sprites collide.

The rectangle-bounded collision detection often works very well; try it before giving up and using guess-math to determine if, say two Mortal Kombat style fighters are in contact. However, if two sprites contain great amounts of empty space, then collisions can occur when they shouldn't; a player's missiles explode without actually touching a boss, a player skims close to an enemy and finds his ship has been annihilated because he moved through the enemy's bounding box. If these sorts of things become too obvious, then another bounding shape is called for. In 2D, checking whether individual pixels actually overlap is quite fast. This is called "pixel-perfect" collision and is demonstrated in [experfect.cpp](#page-10-2).

# **13. Translucency:**

```
set trans blender(0, 0, 0, opacity)
 draw_trans_sprite(bmp, sprite, x, y)
 drawing_mode(DRAW_MODE_TRANS, 0, 0, 0) 
   /* ...any graphics commands... */
 drawing_mode(DRAW_MODE_SOLID, 0, 0, 0)
 /* Other useful blenders are:
    set_add_blender(0, 0, 0, opacity) - lightening effect, useful for particles. 
    set_multiply_blender(0, 0, 0, 255) - multiply, often used for lightmaps. */
```
<span id="page-10-0"></span>Set trans blender should always be called before drawing translucent graphics. Opacity is an integer value from 0...255 representing the solidity of the drawn object. Normal graphics commands (those in the ['Graphics'](#page-0-1)section) are only translucent if drawing mode is called with the DRAW\_MODE\_TRANS parameter:

```
 set_trans_blender(0, 0, 0, 128);
 drawing_mode(DRAW_MODE_TRANS, 0, 0, 0);
 circlefill(buffer, 160, 100, 80, makecol(0, 255, 0));
 circlefill(buffer, 220, 200, 80, makecol(0, 255, 255));
 circlefill(buffer, 100, 200, 80, makecol(0, 0, 255));
 drawing_mode(DRAW_MODE_SOLID, 0, 0, 0);
```
# **14. Angles and Math:**

Allegro uses a bizarre angle format for angles in all graphics commands. To convert to an Allegro angle:

```
 #include <math.h>
 #define DEGREES(x) int((x)/360.0*0xFFFFFF)
 #define RADIANS(x) int((x)/2/M_PI*0xFFFFFF)
```
Then simply use the conversion macros when an angle is called for, as in the following example:

```
 arc(bmp, x, y, DEGREES(45), DEGREES(180), radius, color);
   - or -
 arc(bmp, x, y, RADIANS(M_PI/4), RADIANS(M_PI), radius, color);
```
To find the angle from one point  $(x1, y1)$  to another  $(x2, y2)$ , use the following command:

```
 #include <math.h>
double angle = atan2(y2-y1, x2-x1);
```
Note that the angle returned will be in radians, and will be measured clockwise from the right horizontal, opposite that in math classes.

To compute the (x, y) position of a radial point rotated angle radians around the origin:

```
 #include <math.h>
double x = \cos(\text{angle}) * \text{radius};
double y = sin(angle) * radius;
```
The (x, y) values generated above can easily generate circular motion for an object by using a timer for the angle and a constant radius.

# <span id="page-10-2"></span><span id="page-10-1"></span>**15. Examples:**

Example programs are provided with Allegro. Additional examples are also available with this quick reference ([download](http://oregonstate.edu/~barnesc/al_examples.zip) [examples](http://oregonstate.edu/~barnesc/al_examples.zip)):

```
exbitmap.cpp: Truecolor bitmaps and double buffering example.
exbounce.cpp: Double buffering with moving sprites example.
exmag.cpp: Magnification effect, uses 8-bit (palettized) color. 
exmouse.cpp: Detecting mouse input and drawing mouse sprite.
experfect.cpp: Pixel-perfect collision.
expixel.cpp: Double-buffering and getpixel()/putpixel().
explasma.cpp: Panning background example with double buffering.
exrotate.cpp: Rotating sprite with double buffering.
exshade.cpp: 2D polygon rendering via polygon3d_f(...).
extext.cpp: Time routines and text output.
extrans.cpp: Translucency via draw_trans_sprite().
```
#### <span id="page-11-0"></span>**16. Technical Information:**

Allegro is available:<http://www.talula.demon.co.uk/allegro> DJGPP (DOS GCC) is available:<http://www.delorie.com/djgpp> Mingw (Windows GCC) is available:<http://www.mingw.org/>

Typically, you will want the stable branch source code (4.x.x). On Windows, it is easiest to compile and install Allegro with Mingw: install Mingw, unzip the dx70\_mgw.zip file to your Mingw directory, then

```
 % cd allegro
 % fix mingw32
 % set MINGDIR=(Full path to Mingw installation) 
 % make
 % make install
```
Now copy allegro/lib/mingw32/alleg4x.dll to your Windows/System32 directory.

Compile and link with:

```
 g++ source_file[s].cpp -o out.exe -O3 -Wall -lalleg -s
```
To stop the DOS box from appearing on Windows, use the -mwindows flag.

For more precise directions, see allegro/docs/build/your\_compiler.txt. For the general Allegro documentation, see allegro/docs/txt/ allegro.txt. Also note that most of Allegro's graphics commands are rendered purely in software. Thus, the rendering speed and frames/second of any application are directly proportional to the CPU speed, and nothing else. With Allegro programs, an onboard video card will perform the same as a \$500 NVidia card.